# **PFM-336I**

386SX-40

PC/104 CPU Card

With LCD & DiskOnChip®

PFM-336I Manual 1st Ed. April. 2005

# Copyright Notice

This document is copyrighted, 2005. All rights are reserved. The original manufacturer reserves the right to make improvements to the products described in this manual at any time without notice.

No part of this manual may be reproduced, copied, translated, or transmitted in any form or by any means without the prior written permission of the original manufacturer. Information provided in this manual is intended to be accurate and reliable. However, the original manufacturer assumes no responsibility for its use, or for any infringements upon the rights of third parties that may result from its use.

The material in this document is for product information only and is subject to change without notice. While reasonable efforts have been made in the preparation of this document to assure its accuracy, AAEON assumes no liabilities resulting from errors or omissions in this document, or from the use of the information contained herein.

AAEON reserves the right to make changes in the product design without notice to its users.

# Acknowledgments

All other products' name or trademarks are properties of their respective owners.

- ITE is a trademark of Integrated Technology Express, Inc.
- IBM, PC/AT, PS/2, and VGA are trademarks of International Business Machines Corporation.

# **Packing List**

Before you begin installing your card, please make sure that the following materials have been shipped:

- 1 PFM-336I PC/104 CPU Card
- 1 Manual
- 1 Jumper Cap
- 1 8-pin (4 x 2 pin header) for Keyboard & PS/2 mouse
- 1 FDD Cable
- 1 IDE Cable
- 1 SVGA Adapter
- 1 Parallel Port Adapter
- 2 Serial Ports Adapter

If any of these items should be missing or damaged, please contact your distributor or sales representative immediately.

# Contents

| Chapter | 1 General Information                       |      |
|---------|---------------------------------------------|------|
|         | 1.1 Introduction                            | 1-2  |
|         | 1.2 Features                                | 1-3  |
|         | 1.3 Specifications                          | 1-4  |
| Chapter | 2 Quick Installation Guide                  |      |
|         | 2.1 Safety Precautions                      | 2-2  |
|         | 2.2 Board Layout                            | 2-3  |
|         | 2.3 Board Dimension                         | 2-4  |
|         | 2.4 List of Jumpers                         | 2-5  |
|         | 2.5 List of Connectors                      | 2-6  |
|         | 2.6 Setting Jumpers                         | 2-7  |
|         | 2.7 HDD LED (J1)                            | 2-8  |
|         | 2.8 Reset Switch (J2)                       | 2-8  |
|         | 2.9 DiskOnChip (DOC) 2000 Installation (J3) | 2-8  |
|         | 2.10 LCD Power Select (J4)                  | 2-9  |
|         | 2.11 Clear CMOS (J7)                        | 2-9  |
|         | 2.12 Shift Clock Select (J8)                | 2-9  |
|         | 2.13 RS-232/422/485 COM2 Setting (J5 & J6)  | 2-10 |
|         | 2.14 IDE Hard Drive Connector (CN1)         | 2-10 |
|         | 2.15 Keyboard Connector (CN2)               | 2-11 |
|         | 2.16 Display Connector (CN4 & CN6)          | 2-11 |
|         | 2 17 Power Supply Connector (CN5)           | 2-12 |

#### PC/104 CPU Card

# PFM-3361

|         | 2.18 Parallel Port (CN8)            | 2-13 |
|---------|-------------------------------------|------|
|         | 2.19 Serial Port (CN9 & CN11)       | 2-13 |
|         | 2.20 Floppy Drive Connector (CN10)  | 2-14 |
| Chapter | 3 AMI BIOS Setup                    |      |
|         | 3.1 System Test and Initialization. | 3-2  |
|         | 3.2 AMI BIOS Setup                  | 3-3  |
|         | 3.3 Standard CMOS Setup             | 3-5  |
|         | 3.4 Advanced CMOS Setup             | 3-6  |
|         | 3.5 Advanced Chipset Setup          | 3-7  |
|         | 3.6 PCI/Plug and Play Setup         | 3-8  |
|         | 3.7 Peripheral Setup                | 3-9  |

Chapter

General Information

#### 1.1 Introduction

The PFM-336I comes equipped with an embedded microcontroller ALi M6117C which is Intel<sup>®</sup> 386SX-40 compatible. In addition, it comes with two serial ports (RS-232), one bi-directional printer port supporting SPP, ECP and EPP modes, and IDE HDD interface and a floppy disk controller. With its industrial grade reliability, the PFM-336I can operate continuously at temperature up to 140°F (60°C).

The PFM-336I is specially designed as a compact all-in-one CPU card which incorporates a PC/104 connector into its design, making non-passive backplane SBC applications possible. The numerous features provide an ideal price/performance solution for high-end commercial and industrial applications where stability and reliability are essential.

The PFM-336I features an SVGA interface which supports CRT and Flat Panel (TFT, STN and Mono displays), with 512KB onboard display memory.

#### 1.2 Features

- Onboard ALi M6117C, Intel® 386SX-40 compatible CPU
- Onboard 8Mbytes EDO DRAM
- C&T 65545 LCD controller with 512KB display memory

# 1.3 Specifications

# **System**

| ٠,٠. | ••••                                |                                                                                                    |
|------|-------------------------------------|----------------------------------------------------------------------------------------------------|
| •    | CPU<br>Chipset                      | ALi M6117C, Intel <sup>®</sup> 80386SX-40 compatible ALi M6117C                                               |
| •    | IO Chipset<br>BIOS                  | ITE-8661<br>AMI 128KB Flash BIOS.                                                                             |
| •    | System Memory                       | Onboard 8MB EDO DRAM                                                                                          |
| •    | Enhanced IDE<br>Interface           | Supports up to two IDE devices.                                                                               |
| •    | FDD Interface                       | Supports up to two floppy disk drives, 5.25" (360KB and 1.2MB) and /or 3.5" (720KB, 1.44MB and 2.88MB)        |
| •    | Serial Ports                        | One RS-232 and one RS-232.422/485 serial port. Ports can be configured as COM1, COM2, COM3, COM4, or disabled |
| •    | Parallel port                       | individually (16C550 equivalent)  One bi-directional parallel port. Supports  SPP, ECP, and EPP modes.        |
| •    | Keyboard/ PS2<br>Mouse<br>connector | 8-pin (4x2, pin header) connector supports PC/AT keyboard and PS/2 mouse                                      |
| •    | Watchdog<br>Timer                   | Can generate a system reset, IRQ15 or NMI. Software selectable time-out interval (30.5us~512sec, 30.5us/step) |

#### PC/104 CPU Card

PFM-3361

SSD Support DiskOnChip® up to 1GB
 DMA 7 DMA channels (8237 equivalent)
 Interrupt 15 interrupt levels (8259 equivalent)

#### **Display**

Chipset C&T 65545

Display Memory 512KB

Display Type
 Supports non-interlaced CRT and LCD

(TFT, DSTN and Mono).

• Resolution Up to 800 x 600 @ 256 colors

# **Expansion Interface**

• PC/104 One 16-bit 104-pin connector onboard

for PC/104 module expansion

#### **Mechanical and Environment**

Dimension 3.77"(L) x 3.54"(W)

• Weight 0.61b (0.25kg)

Operating 0~60°C (32~140°F)

Temperature

Power Supply +5V(4.75V to 5.25V)

Voltage

# Chapter

# Quick Installation Guide

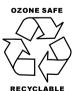

#### 2.1 Safety Precautions

# Warning!

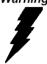

Always completely disconnect the power cord from your board whenever you are working on it. Do not make connections while the power is on, because a sudden rush of power can damage sensitive electronic components.

#### Caution!

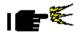

Always ground yourself to remove any static charge before touching the board. Modern electronic devices are very sensitive to static electric charges. Use a grounding wrist strap at all times. Place all electronic components on a static-dissipative surface or in a static-shielded bag when they are not in the chassis

## 2.2 Board Layout

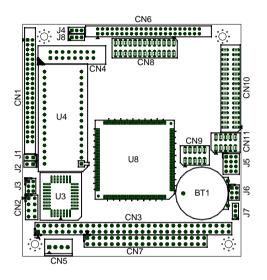

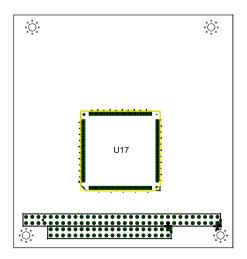

#### 2.3 Board Dimension

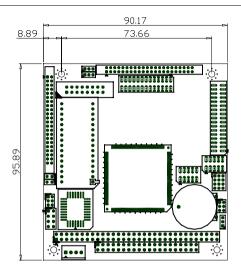

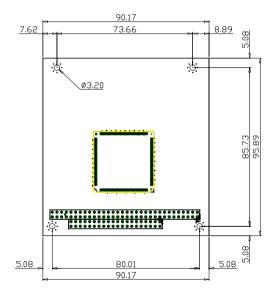

#### 2.4 List of Jumpers

The board has a number of jumpers that allow you to configure your system to suit your application.

The table below shows the function of each of the board's jumpers:

# **Jumpers**

| Function                               |
|----------------------------------------|
| HDD LED                                |
| Reset Switch                           |
| DOC Address Setting                    |
| LCD Power Select                       |
| COM2 RS-232/422/485 select             |
| COM2 RS-232/422/485 select for Data In |
| Clear CMOS                             |
| Shift Clock Select                     |
|                                        |

#### 2.5 List of Connectors

The board has a number of connectors that allow you to configure your system to suit your application. The table below shows the function of each of the board's connectors:

#### **Connectors**

| Label | Function              |
|-------|-----------------------|
| CN1   | HDD Connector         |
| CN2   | KB/PS2 Connector      |
| CN3   | PC/104 Connector      |
| CN4   | SVGA Connector        |
| CN5   | Power Connector       |
| CN6   | LCD Connector         |
| CN7   | PC/104 Connector      |
| CN8   | Printer Connector     |
| CN9   | COM1 Connector        |
| CN10  | Floppy Disk Connector |
| CN11  | COM2 Connector        |

#### 2.6 Setting Jumpers

You configure your card to match the needs of your application by setting jumpers. A jumper is the simplest kind of electric switch. It consists of two metal pins and a small metal clip (often protected by a plastic cover) that slides over the pins to connect them. To "close" a jumper you connect the pins with the clip.

To "open" a jumper you remove the clip. Sometimes a jumper will have three pins, labeled 1, 2 and 3. In this case you would connect either pins 1 and 2 or 2 and 3.

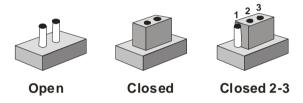

A pair of needle-nose pliers may be helpful when working with jumpers.

If you have any doubts about the best hardware configuration for your application, contact your local distributor or sales representative before you make any change.

Generally, you simply need a standard cable to make most connections.

## 2.7 HDD LED (J1)

You can connect a LED to indicate that an IDE device is in use.

| J1 | Function               |
|----|------------------------|
| 1  | -R/W IDE (LED Cathode) |
| 2  | Pull high (LED Anode)  |

# 2.8 Reset Switch (J2)

You can connect an external switch to easily reset your computer. This switch restarts your computer as if you had turned off the power then turned it back on.

| J2 | Function |  |
|----|----------|--|
| 1  | Reset    |  |
| 2  | GND      |  |

# 2.9 DiskOnChip (DOC) 2000 Installation (J3)

| 1-2 | 3-4 | 5-6 | DOC Address |  |
|-----|-----|-----|-------------|--|
| Off | Off | On  | D000        |  |
| Off | On  | Off | D400        |  |
| Off | On  | On  | D800        |  |
| On  | Off | Off | DC00        |  |
| Off | Off | Off | Disable     |  |

#### 2.10 LCD Power Select (J4)

You can use J4 jumper to select the voltage setting for the LCD power. To select a certain voltage level close the corresponding pin numbers with a pin cap. Pin 1-2 will provide +5V of power and pin 2-3 will provide +3.3V of power.

| J4  | Function      |  |
|-----|---------------|--|
| 2-3 | +3.3V         |  |
| 1-2 | +5V (Default) |  |

#### 2.11 Clear CMOS (J7)

#### Warning:

To avoid damaging the computer, always turn off the power supply before setting "Clear CMOS." Before turning on the power supply, set the jumper back to "Normal."

| J7  | Function         |  |
|-----|------------------|--|
| 1-2 | Clear CMOS       |  |
| 2-3 | Normal (Default) |  |

## 2.12 Shift Clock Select (J8)

| J8  | Function |  |
|-----|----------|--|
| 2-3 | Ashclk   |  |
| 1-2 | Shclk    |  |

# 2.13 RS-232/422/485 COM2 Setting (J5 & J6)

| J5                   | J6  | Function         |  |
|----------------------|-----|------------------|--|
| 1-2, 4-5, 7-8, 10-11 | 1-2 | RS-232 (Default) |  |
| 2-3, 5-6, 8-9, 11-12 | 3-4 | RS-422           |  |
| 2-3, 5-6, 8-9, 11-12 | 5-6 | RS-485           |  |

# 2.14 IDE Hard Drive Connector (CN1)

| Pin | Signal | Pin | Signal  |
|-----|--------|-----|---------|
| 1   | Reset  | 2   | GND     |
| 3   | HD7    | 4   | HD8     |
| 5   | HD6    | 6   | HD9     |
| 7   | HD5    | 8   | HD10    |
| 9   | HD4    | 10  | HD11    |
| 11  | HD3    | 12  | HD12    |
| 13  | HD2    | 14  | HD13    |
| 15  | HD1    | 16  | HD14    |
| 17  | HD0    | 18  | HD15    |
| 19  | GND    | 20  | NC      |
| 21  | NC     | 22  | GND     |
| 23  | IOW#   | 24  | GND     |
| 25  | IOR#   | 26  | GND     |
| 27  | IORDY  | 28  | BALE    |
| 29  | VCC    | 30  | GND     |
| 31  | IRQ14  | 32  | -I/O 16 |
| 33  | SA1    | 34  | NC      |
| 35  | SA0    | 36  | SA2     |
| 37  | HDCS0  | 38  | HDCS1   |
| 39  | -ACT   | 40  | GND     |
| 41  | VCC    | 42  | VCC     |
| 43  | GND    | 44  | NC      |

# 2.15 Keyboard Connector (CN2)

| Pin | Signal | Pin | Signal  |
|-----|--------|-----|---------|
| 1   | KBDATA | 2   | KBCLOCK |
| 3   | KGND   | 4   | KVcc    |
| 5   | MSDATA | 6   | MSCLOCK |
| 7   | GND    |     |         |

# 2.16 Display Connector (CN4 & CN6)

#### CN4

| Pin | Signal | Pin | Signal |
|-----|--------|-----|--------|
| 1   | RED    | 9   | NC     |
| 2   | GREEN  | 10  | GND    |
| 3   | BLUE   | 11  | NC     |
| 4   | NC     | 12  | NC     |
| 5   | GND    | 13  | HSYNC  |
| 6   | AGND   | 14  | VSYNC  |
| 7   | AGND   | 15  | NC     |
| 8   | AGND   | 16  | NC     |

#### CN6

| Pin | Signal              | Pin | Signal              |
|-----|---------------------|-----|---------------------|
| 1   | +12 V <sub>DC</sub> | 2   | +12 V <sub>DC</sub> |
| 3   | GND                 | 4   | GND                 |
| 5   | LCDV                | 6   | LCDV                |
| 7   | FPVEE               | 8   | GND                 |
| 9   | P0                  | 10  | P1                  |
| 11  | P2                  | 12  | P3                  |
| 13  | P4                  | 14  | P5                  |
| 15  | P6                  | 16  | P7                  |
|     |                     |     |                     |

|    | PC/104 CPU Card   |    | PFM-3361    |
|----|-------------------|----|-------------|
|    |                   |    |             |
| 17 | P8                | 18 | P9          |
| 19 | P10               | 20 | P11         |
| 21 | P12               | 22 | P13         |
| 23 | P14               | 24 | P15         |
| 25 | P16               | 26 | P17         |
| 27 | P18               | 28 | P19         |
| 29 | P20               | 30 | P21         |
| 31 | P22               | 32 | P23         |
| 33 | GND               | 34 | GND         |
| 35 | LCD clock (SHCLK) | 36 | FLM (V SYS) |
| 37 | ACDCLK (M)        | 38 | LP (H SYS)  |
| 39 | GND               | 40 | ENABKL      |
| 41 | GND               | 42 | ASHCLK      |
| 43 | GND               | 44 | GND         |

# 2.17 Power Supply Connector (CN5)

| Pin | Signal |  |
|-----|--------|--|
| 1   | +12V   |  |
| 2   | GND    |  |
| 3   | GND    |  |
| 4   | +5V    |  |

# 2.18 Parallel Port (CN8)

| Pin | Signal | Pin | Signal |
|-----|--------|-----|--------|
| 1   | Strobe | 2   | PAF    |
| 3   | PD0    | 4   | PERR   |
| 5   | PD1    | 6   | PINIT  |
| 7   | PD2    | 8   | PSLIN  |
| 9   | PD3    | 10  | GND    |
| 11  | PD4    | 12  | GND    |
| 13  | PD5    | 14  | GND    |
| 15  | PD6    | 16  | GND    |
| 17  | PD7    | 18  | GND    |
| 19  | PACK   | 20  | GND    |
| 21  | PBUSY  | 22  | GND    |
| 23  | PPE    | 24  | GND    |
| 25  | PSEL   | 26  | NC     |

# 2.19 Serial Port (CN9 & CN11)

# COM1 Connector (CN9)

| Pin | Signal |
|-----|--------|
| 1   | DLSD1  |
| 2   | SIN1   |
| 3   | TxD 1  |
| 4   | DTR1   |
| 5   | GND    |
| 6   | DSR 1  |
| 7   | RTS 1  |
| 8   | CTS 1  |
| 9   | RI 1   |
| 10  | NC     |

#### COM2 Connector (CN11)

| Pin | Signal          |
|-----|-----------------|
| 1   | RLSD2 / 485Tx-  |
| 2   | SIN1 / 485 Tx+  |
| 3   | TxD 2 / 422 Rx+ |
| 4   | DRT 2 / 422 Rx- |
| 5   | GND             |
| 6   | DSR 2           |
| 7   | RTS 2           |
| 8   | CTS 2           |
| 9   | RI 1            |
| 10  | NC              |

# 2.20 Floppy Drive Connector (CN10)

| Pin             | Signal | Pin | Signal |
|-----------------|--------|-----|--------|
| 1 ~ 33<br>(odd) | GND    | 2   | DENSEL |
| 4, 6            | UC     | 8   | INDEX  |
| 10              | MTRA   | 12  | DRVB   |
| 14              | DRVA   | 16  | MTRB   |
| 18              | DIR    | 20  | STEP   |
| 22              | WDATA  | 24  | WGATE  |
| 26              | TK 0   | 28  | WPT    |
| 30              | RDATA  | 32  | SIDE1  |
| 34              | DSKCHG | •   |        |

# Chapter 3

# AMI BIOS Setup

#### 3.1 System Test and Initialization

These routines test and initialize board hardware. If the routines encounter an error during the tests, you will either hear a few short beeps or see an error message on the screen. There are two kinds of errors: fatal and non-fatal. The system can usually continue the boot up sequence with non-fatal errors. Non-fatal error messages usually appear on the screen along with the following instructions:

Press <F1> to RESUME

Write down the message and press the F1 key to continue the boot up sequence.

## System configuration verification

These routines check the current system configuration against the values stored in the CMOS memory. If they do not match, the program outputs an error message. You will then need to run the BIOS setup program to set the configuration information in memory.

There are three situations in which you will need to change the CMOS settings:

- 1. You are starting your system for the first time
- 2. You have changed the hardware attached to your system
- 3. The CMOS memory has lost power and the configuration information has been erased.

The PFM-336I CMOS memory has an integral lithium battery backup for data retention. However, you will need to replace the complete unit when it finally runs down.

#### 3.2 AMI BIOS setup

AMI BIOS ROM has a built-in Setup program that allows users to modify the basic system configuration. This type of information is stored in battery-backed CMOS RAM so that it retains the Setup information when the power is turned off.

#### **Entering setup**

Power on the computer and press <Del> immediately. This will allow you to enter Setup.

```
AMIBIOS HIFLEX SETUP UTILITY - UERSION 1.23
(C)1999 American Megatrends, Inc. All Rights Reserved

Standard CHOS Setup
Advanced CHOS Setup
Advanced CHOS Setup
PCI / Plug and Play Setup
Peripheral Setup
Auto-Detect Hard Disks
Change User Password
Change Supervisor Password
Change Language Setting
Auto Configuration with Optimal Settings
Auto Configuration with Fail Safe Settings
Save Settings and Exit
Exit Without Saving

Standard CHOS setup for changing time, date, hard disk type, etc.
ESC:Exit 11:Sel FZ/F3:Color F10:Save & Exit
```

# Standard CMOS Setup

Use this menu for basic system configuration. (Date, time, IDE, etc.)

## **Advanced CMOS Setup**

Use this menu to set the advanced features available on your system.

#### **Advanced Chipset Setup**

Use this menu to change the values in the chipset registers and optimize your system performance.

# **PCI/Plug and Play Configurations**

This entry appears if your system supports PnP/PCI.

#### **Peripheral Setup**

Use this menu for peripherals configuration. (serial port, Ir Port etc.)

**Auto-Detect Hard Disks** 

**Change Supervisor Password** 

**Auto Configuration with Optimal Settings** 

**Auto Configuration with Fail Safe Settings** 

Save Settings and Exit

**Exit Without Saving** 

#### 3.3 Standard CMOS Setup

When you choose the Standard CMOS Setup option from the INITIAL SETUP SCREEN menu, the screen shown below is displayed. This standard Setup Menu allows users to configure system components such as date, time, hard disk drive, floppy drive and display.

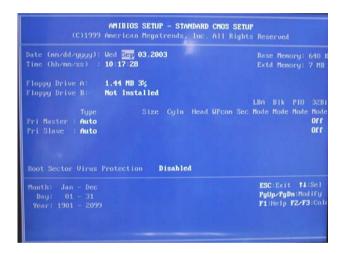

#### 3.4 Advanced CMOS Setup

By choosing the Advanced CMOS Setup option from the INITIAL SETUP SCREEN menu, the screen below is displayed.

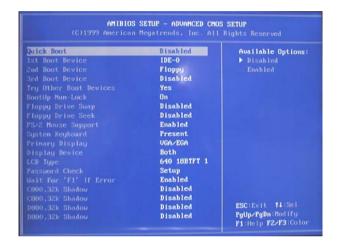

#### 3.5 Advanced Chipset Setup

By choosing the Advanced Chipset Setup option from the INITIAL SETUP SCREEN menu, the screen below is displayed.

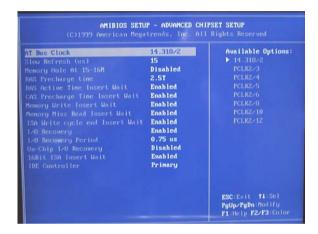

#### 3.6 PCI/Plug and Play Setup

By choosing the PCI/Plug and Play Setup from the INITIAL SETUP SCREEN menu, the screen below is displayed.

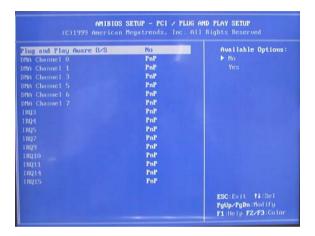

# 3.7 Peripheral Setup

By choosing the Peripheral Setup from the INITIAL SETUP SCREEN menu, the screen below is displayed.

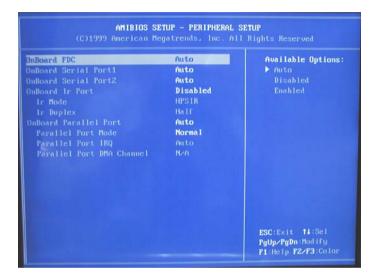